# 34.5/115 kV Solar Power Plant & Substation Senior Design Project

Senior Design Team 18 - May 2024

Siti Mohd Radzi, Baylor Clark, Eduardo Jimenez-Tzompaxtle, Chicheng Tang, Eli Schaffer, Liam Gossman

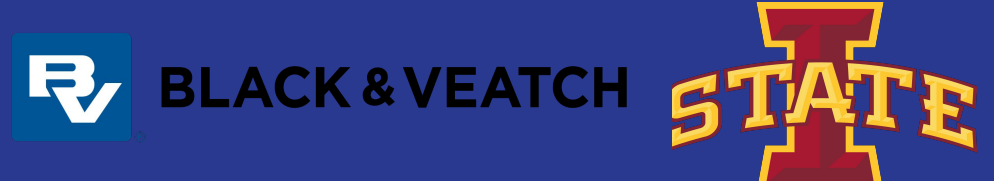

# Agenda

- Safety Moment
- Calculations
- Equipment Updates
- AutoCAD Update
- ETAP
- Feedback

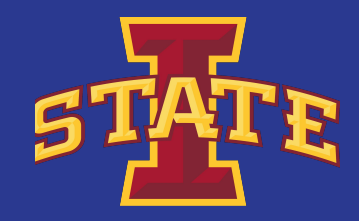

### Safety Moment - Injury Treatment & Reporting

- Most common injuries:
	- Overexertion-related pain
	- Sprains, strains, and tears
	- Cuts, lacerations, and puncture wounds
- According to National Safety Council, in 2017, nearly 4.6 million medically consulter work injuries costing over \$161.5 billion
- First course of action is to determine severity of injury and contact 911 if needed
- Reporting an injury:
	- After treatment, report injury to workers' compensation carrier
	- Provide as much information as possible about injury and how it occured
	- Depending on severity a report may need to be filed with OSHA [LINK](https://amtrustfinancial.com/blog/small-business/eight-steps-for-reporting-an-injury-at-work#:~:text=If%20the%20injured%20employee%20needs,the%20injury%20is%20work-related.)

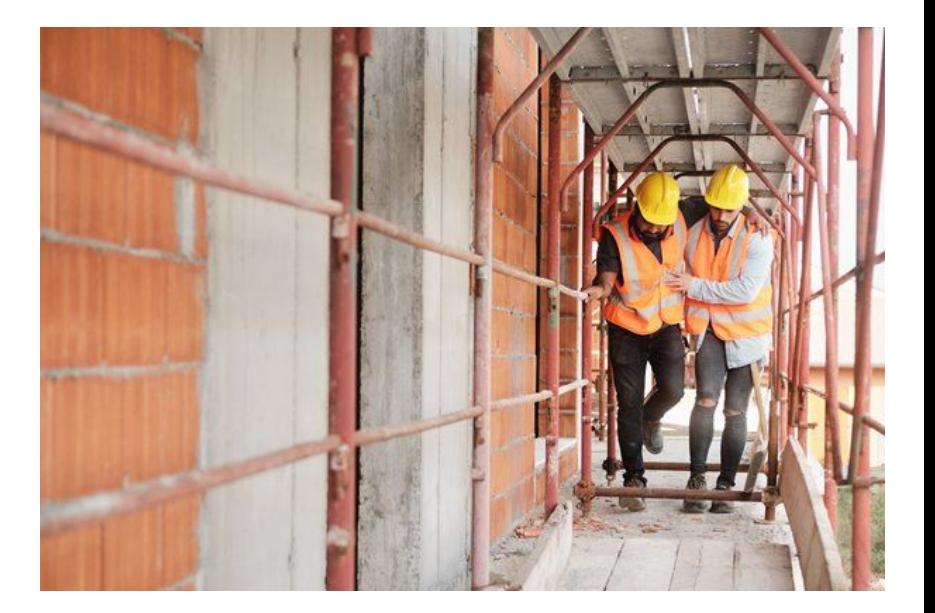

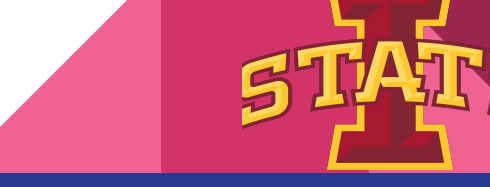

### **Calculations**

### **AC Load Calculation:**

#### **Assumptions**

- 1. 180VA load per Outlet assumed as worst case
- 2. The worst case scenario will be as follows:
	- a) Time of day: Day (no lights on).
	- b) Temperature: 90 deg F (all Transformer fans on).
	- c) Battery: Deep discharge (charger on full).
- 3. Worst case tripping conditions shall be as follows:
	- a) XXXX fault
		- (1) XXX Breaker will trip
		- (1) XXX Breakerwill trip
- '- Ratings estimated.

#### Calculations

The continuous 120/240VAC single phase loads are as follows:

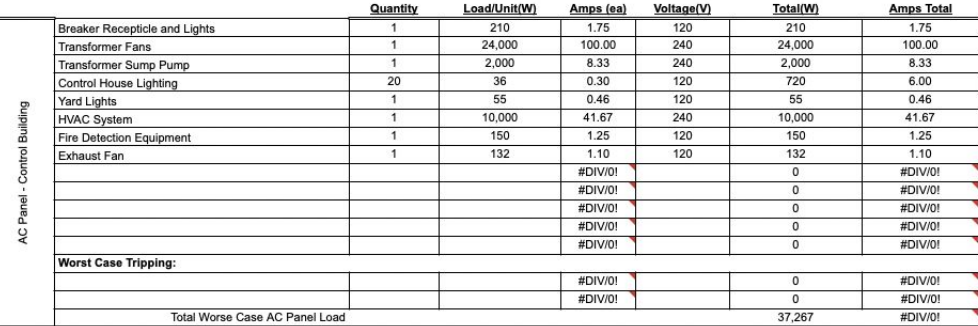

Total Worst Case Load (+10 %)

40,994

#DIV/0!

г

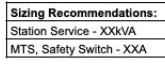

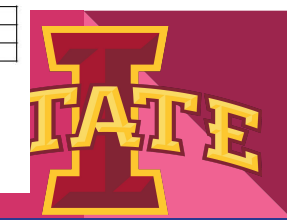

recommend XXXA Station Service Equipment 1. Breaker tripping load is temporary

2. 10% worst case scenario is added to the final value

https://docs.google.com/spreadsheets/d/1hwF8cv3VBiv1\_Yih5wwwBzs9P8UB\_BBc/edit?usp=sharing&ouid=101132689819119398819&rtpof=true&sd=true

Bell

## **Calculations**

### DC Load & Battery Sizing:

- 1. Fill out the DC Load Profile below. Read the assumptions and notes below the table.
- 2. Determine and record the current load amounts for 3 periods:
	- Fault occurs, relays detect. Breakers Trip due to relay operation. a. Period 1: T=0min
	- Breakers are open, everything else is simply running. b. Period  $2:$  T=1 $min$
	- c. Period 3: T=240min Fault is cleared, relays operate to close Breakers
- 3. Create an account for the Enersys Battery Sizing Program

https://bsp.enersys.com/bsp/index.do and enter your parameters to obtain a full battery system and PDF of the sizing report. This should give you a breakdown of the Amp-hours for the time periods determined.

Some notes on the table above and how to use it:

- Continuous load will be the above parameters NOT INCLUDING the trip coils from the breakers.
	- o Keep in mind, there will be more than one of each type of relay, use your zones of protection to keep in mind how many of each there are.
		- <sup>•</sup> 34.5kV Feeder position (array) -Primary SEL-411L, Backup SEL-451
		- Transformer Position Primary SEL-487E, Backup SEL-451
		- · 115kV Line Position Primary SEL-411L, Backup SEL-311L

- There will be 3 periods of operation:

- o Period 1: T=0min Fault occurs, relays detect. Breakers Trip due to relay operation.
- o Period 2:  $T=1$ min Breakers are open, everything else is simply running.
- o Period 3: T=240min Fault is cleared, relays operate to activate the Breaker close-coils, bringing the Breakers back into the closed position for normal operation.
- Last item listed are LED Lamps. These will be placed around the substation yard to illuminate important equipment and cabinets. Assume we have 8 of these.

- Assume a 60 Cell system

Use device cut-sheets to find SEL parameters (you will need to create an account, should be quick to create!) for the relay current-draw.

#### **DC Load & Battery Sizing (IEEE 485)**

Extra Reference: https://ewh.ieee.org/r3/atlanta/ias/2014-2015 Presentations/2015-04-20 EEE%20IAS%20Stationary%20Battery%20Sizing.pdf

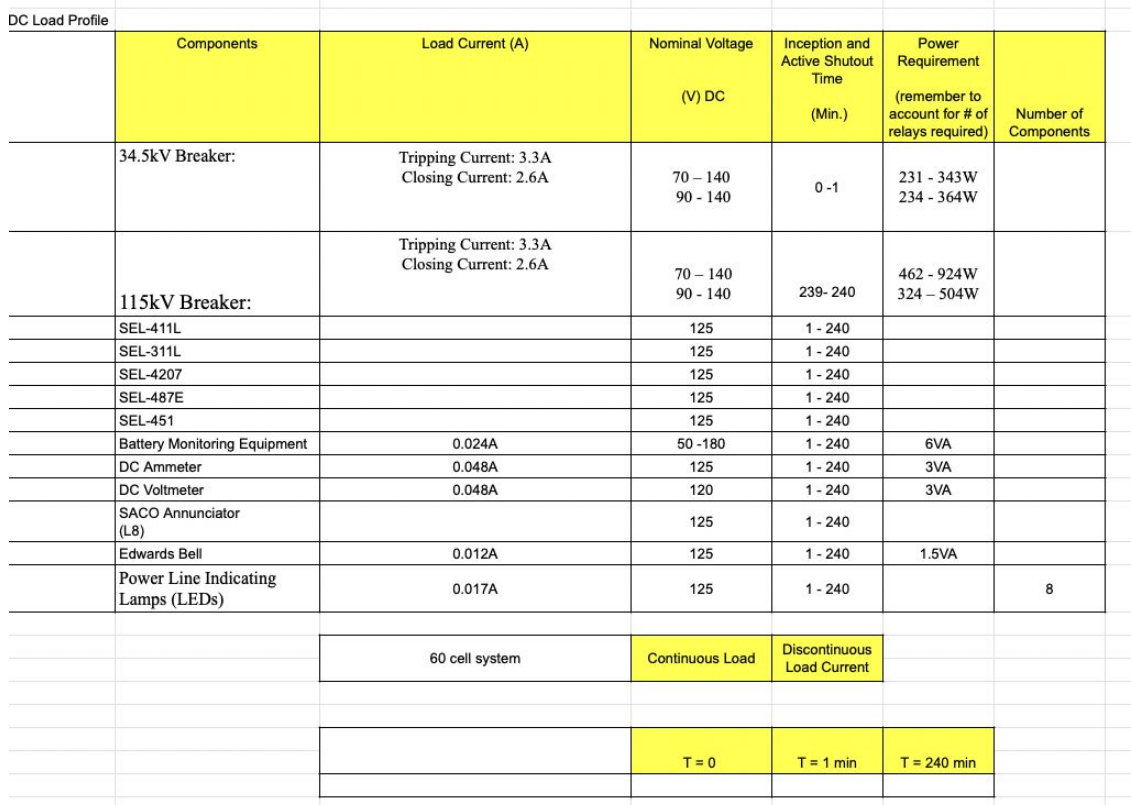

## **Calculations**

### Grounding calculation:

#### **Requirements:**

- 1. Find the uniform soil resistivity  $(\rho_n)$  in ohm-m using the given soil resistivity measurements.
- 2. Find the minimum conductor size (in kcmil) for a copper, soft-drawn grounding conductor. (Although the minimum value may be significantly smaller, 4/0 AWG is typically the smallest size conductor used in a substation grounding grid)
- 3. Find the tolerable Step ( $E_{STFP}$ ) and Touch ( $E_{TOUCH}$ ) voltages with a surface layer derating factor  $C_s = 0.8$ . (Note that equations are 31-33 are labeled incorrectly as step equations. They are touch equations)
- 4. Design a square grid for the given substation area and find the maximum step  $(E_{s})$  and maximum mesh/touch  $(E_m)$  voltages. Refine the ground grid design as needed so that the maximum step/touch voltages are less than the tolerable step/touch voltages that were found in problem 3. If needed, use ground rods with a length of 20'.
- 5. Provide a drawing of the ground grid in the proposed substation area showing grid spacing distances. Industry standard typically has the ground grid extend 3 feet outside the fence line.
- 6. Provide a short report that includes references, any assumptions made, and final results (please include equations and calculations, even if hand-written).

#### Task : Get the outer dimensions of substation fence for grounding calculation.

[https://docs.google.com/spreadsheets/d/1xRuwZ2yvrR49pMpPJpyQim3Ds8Mtx1fYL\\_kV4MVxrck/edit?usp=sharing](https://docs.google.com/spreadsheets/d/1xRuwZ2yvrR49pMpPJpyQim3Ds8Mtx1fYL_kV4MVxrck/edit?usp=sharing)

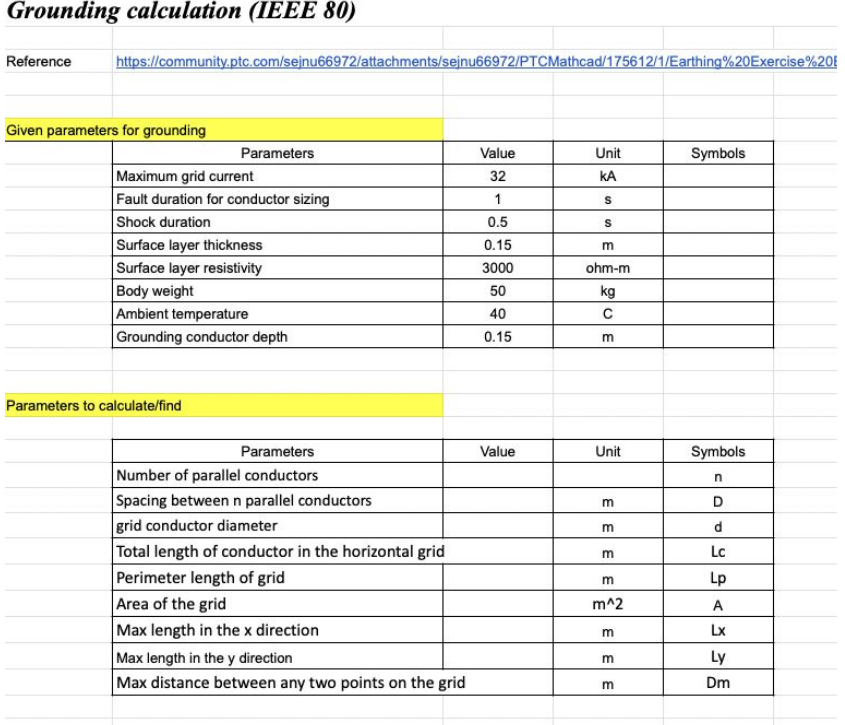

G

 $\overline{P}$ 

## Equipment

34.5 kV PTs and CTs available from Kuhlman Electronic Corporation

chrome-extension://efaidnbmnnnibpcajpcglclefindmkaj[/https://library.e.abb.com/public/5e984f081be0b5ccc1257b13005740d7/34500%20section\\_updated\\_050212.pdf](https://library.e.abb.com/public/5e984f081be0b5ccc1257b13005740d7/34500%20section_updated_050212.pdf)

- 34.5 kV lightning arrestor from Hubbell Power Systems chrome-extension://efaidnbmnnnibpcaipcalclefindmkaj[/https://hubbellcdn.com/catalogfull/70-SurgeArresters1\\_IEEEandIEC.pdf](https://hubbellcdn.com/catalogfull/70-SurgeArresters1_IEEEandIEC.pdf)
- SEL-751 feeder protection relay (under/overvoltage, frequency, arc flash) <https://selinc.com/products/751/>
	- Possible switchgear

<https://hfy-substation.en.made-in-china.com/product/MSCnhjHBGvRd/China-Kyn61-40-5-Type-Electrical-Switchgear-and-Medium-Metal-Switchgear-Zs3-2-36kv.html>

### Possible station power transformers (45 kVA - 2.5 MVA)

substation.en.made-in-china.com/product-group/OekaOJLMYuhH/34-5kv-Pad-Mounted-Transformer-1.html

[https://www.alibaba.com/product-detail/Three-phase-pad-mounted-34-5kv\\_1600245187315.html](https://www.alibaba.com/product-detail/Three-phase-pad-mounted-34-5kv_1600245187315.html)

https://www.eaton.com/us/en-us/catalog/medium-voltage-power-distribution-control-systems/envirotran-three-phase-pad-mounted-transformers. Itml#tab-2

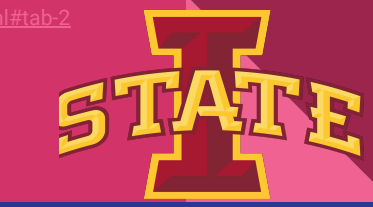

### AutoCAD - One Line

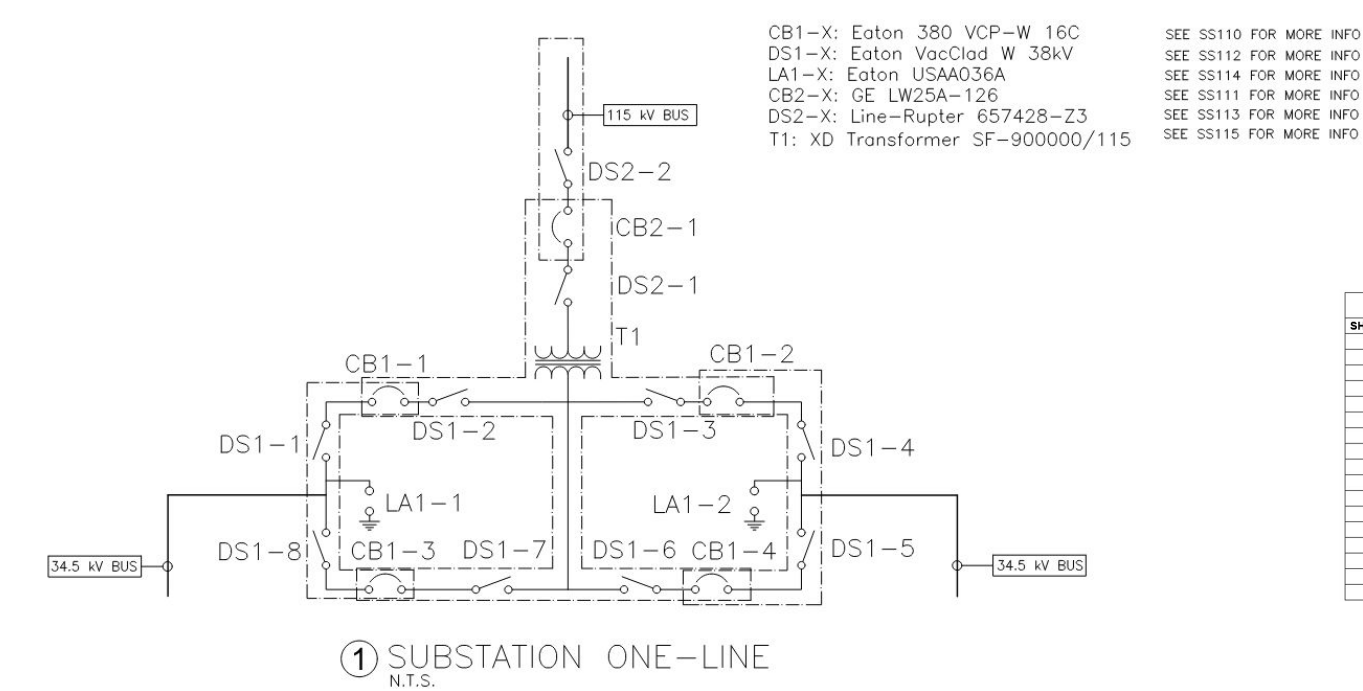

Added lightning arrestors

**Found datasheets** and nameplates for equipment

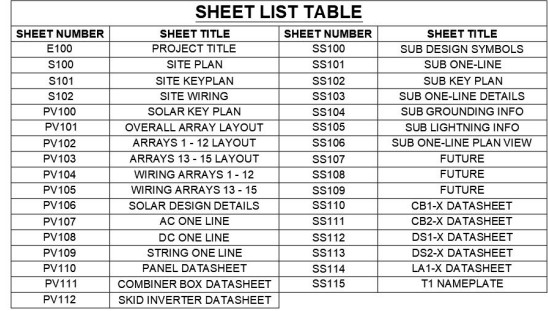

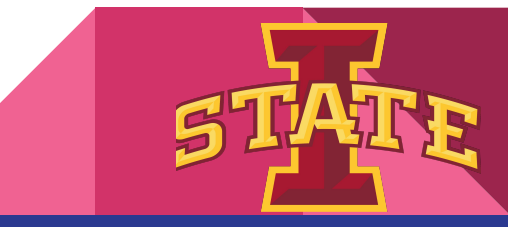

### AutoCAD - One Line Plan View

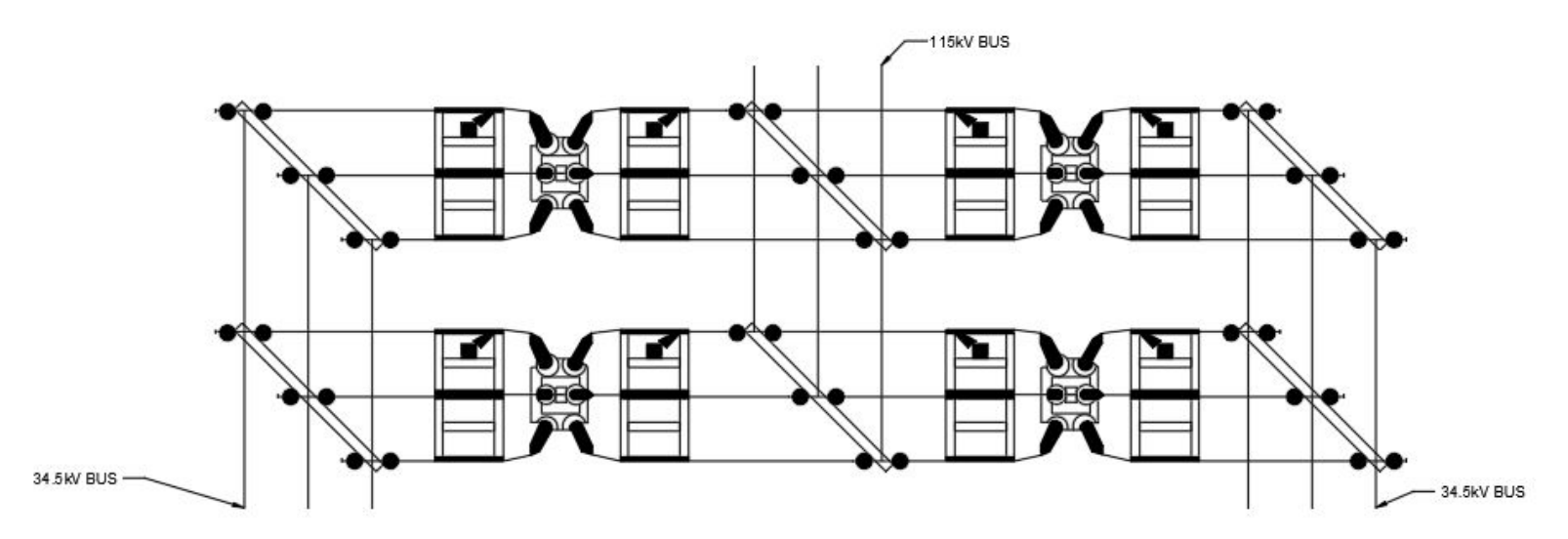

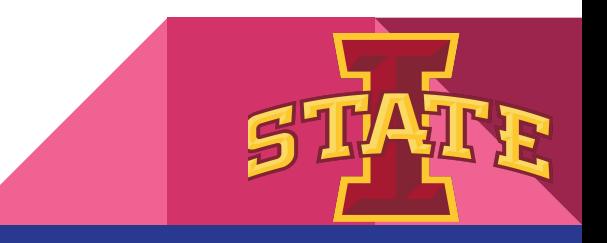

## ETAP - verification

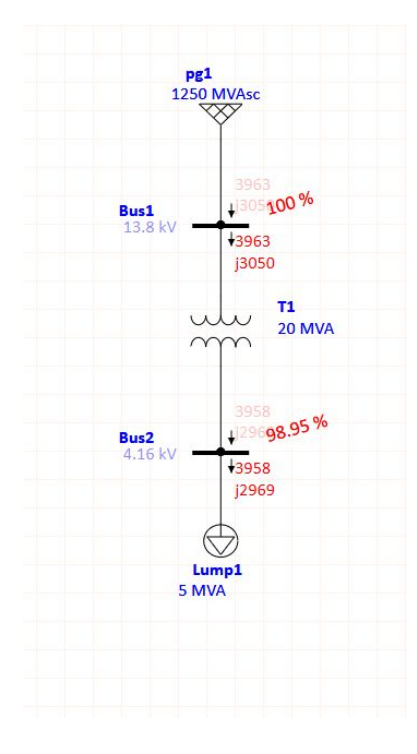

Verification Result

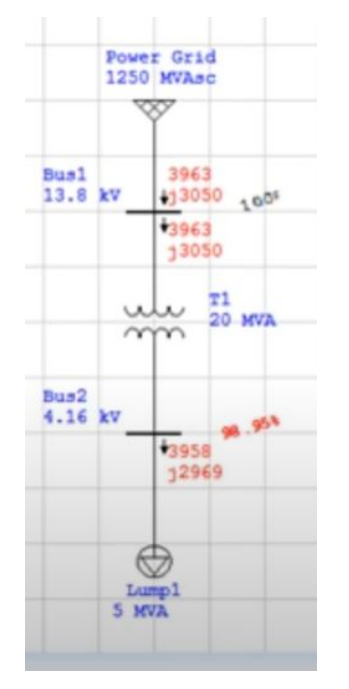

Result from ETAP software

https://www.youtube.com/w atch?v=nk3zBFGJGtw&t=86s

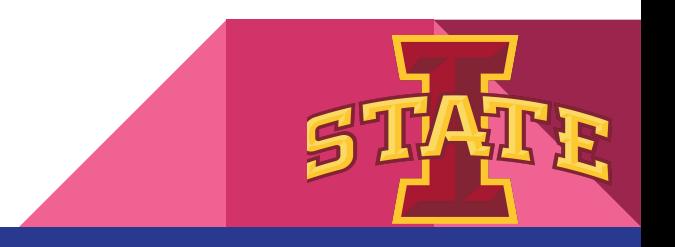

### **Questions**

- Next steps?
	- Continue on calculations to find what to do
- Eli to send MM, Project context doc, drawing set

## Feedback and Updates

- Tasks: Updates
	- Bell: Calculations
	- Liam: Look for other vendor relays (ex. GE), equipment pricing
	- Eli: AutoCAD Equipment Schedules
	- Baylor: Autocad, ETAP, and calculations
	- Eduardo: Conduits
	- Chicheng: ETAP

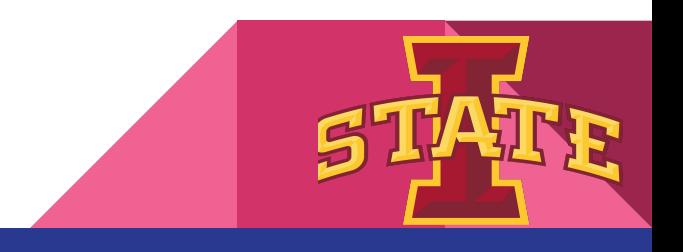